# **Pembuatan Simulasi Gelombang Berjalan Untuk Pembelajaran Fisika Menggunakan** Software **Geogebra**

Dwi Apriyanto Nugroho SMA Candle Tree, Kota Tangerang Selatan e-mail: [ctsnugroho@gmail.com.](mailto:ctsnugroho@gmail.com)

#### **Info Artikel Abstract** Penelitian ini memiliki tujuan menghasilkan simulasi gelombang berjalan untuk **Sejarah Artikel** pembelajaran Fisika menggunakan *software* GeoGebra. Subjek pada penelitian ini Diterima: 12 Januari 2022 adalah perangkat lunak GeoGebra. Simulasi yang dibuat dapat digunakan sebagai Revisi: 14 April 2022 media ajar untuk memvisualisasikan gelombang berjalan dimana beberapa Disetujui: 13 Mei 2022 penekanan konsep dan hubungan antar variable pada gelombang dapat dijelaskan Dipublikasikan: 30 Juni 2022 melalui media yang telah dibuat. Beberapa hal yang dapat ditekankan melalui simulasi ini adalah pengertian amplitudo, pengaruh kecepatan sudut tehadap arah **Keyword** gerak dan laju rambat gelombang, pengaruh bilangan gelombang terhadap panjang GeoGebra gelombang dan laju rambat gelombang, pengaruh rambatan gelombang terhadap Gelombang Berjalan pergerakan partikel, dan formulasi persamaan laju rambat gelombang berjalan. Kesimpulan pada penelitian ini adalah bahwa perangkat lunak GeoGebra dapat digunakan dalam pembuatan simulasi gelombang berjalan serta dapat membantu guru dan siswa pada proses pembelajaran Fisika topik ajar gelombang berjalan. Artikel ini dapat diakses secara terbuka dibawah lisensi CC-BY-SA ල  $\odot$   $\odot$

# **Pendahuluan**

Pandemi Covid-19 yang terjadi berdampak signifikan terhadap sistem pendidikan di Indonesia. Kurikulum pendidikan diharuskan beradaptasi terhadap perkembangan teknologi. Digitalisasi sistem pengajaran perlu diterapkan terutama pada pendidikan sains terkhusus pendidikan Fisika. Pendidikan Fisika memerlukan media yang dapat membantu memvisualisasikan konsep dan persamaan matematis. Pengalaman menunjukkan bahwa untuk meningkatkan kompetensi digital peserta didik, tidak cukup hanya dengan memiliki laptop, tablet, dan perangkat serupa namun lebih membutuhkan pencarian contoh yang baik dan penelitian lebih lanjut tentang implikasi dan penggunaan alat digital dalam pendidikan (Solvang & Haglund, 2018). Selain faktor siswa, guru sebagai pengajar dan pendidik perlu menyediakan pembelajaran yang membantu siswa dalam menguasai kompetensi yang diajarkan.

Penyediaan layanan belajar yang baik tidak lepas dari penguasaan teknologi dan informasi yang saat ini telah berkembang sangat pesat. Menurut penelitian dari Ceha et al. (2016) didapati ketidakmerataan kemampuan guru dalam menguasai teknologi dan informasi, kurangnya pelatihan pemanfaatan teknologi dan informasi dalam pembelajaran, dan kurang memadainya jaringan internet, serta sebagian besar guru dan siswa pada sekolah mitra telah memiliki gadget teknologi tinggi seperti smartphone dan Ipad, akan tetapi pemanfaatannya untuk pembelajaran masih sangat rendah (Ceha et al., 2016). Oleh sebab itu, guru perlu difasilitasi bagaimana penggunaan teknologi secara praktis dan efisien. Halim et al. (2021) menyatakan pendapatnya bahwa perkembangan teknologi komputer dengan berbagai aplikasi merupakan salah satu hal yang dapat dimanfaatkan oleh guru untuk mendukung pembelajaran Fisika yaitu sebagai media pembelajaran sehingga dapat memfasilitasi upaya peningkatan konseptual peserta didik kemampuan memahami, analitis, dan numerik.

Solvang & Haglund (2018) menyatakan Geogebra sebagai perangkat lunak yang dapat digunakan secara gratis dan tanpa jaringan internet (*offline*). Perangkat ini merupakan gabungan dinamika sistem geometri dengan komputer aljabar sistem yang dapat dimanfaatkan untuk memodelkan fenomena nyata (Solvang & Haglund, 2018). Oleh sebab itu, secara sederhana dapat dikatakan bahwa Geogebra memiliki keunggulan dalam mensimulasikan berupa grafik, tabel, dan fenomena kompleks tiga dimensi. Handhika & Sasono (2021) dalam penelitiannya menyatakan bahwa software GeoGebra dapat meningkatkan pemahaman konsep vektor dan kinematika. Operasi penjumlahan vektor dengan metode grafik dan matematika mengalami peningkatan karena menggunakan metode grafik dan aljabar. Siswa dapat mensintesakan hasil dengan grafik sehingga jika terjadi kesalahan dapat langsung melakukan koreksi. Perangkat lunak GeoGebra juga memudahkan siswa untuk menyelesaikan operasi penjumlahan vektor dalam waktu yang relatif cepat dibandingkan menggambar manual di atas kertas. Penelitian dalam penggunaan GeoGebra juga dilakukan oleh Azizah et al. (2021) yang menyatakan bahwa penggunaan GeoGebra membantu dalam peningkatan kemampuan representasi visual, dengan kata lain guru dapat lebih sering menggunakan teknologi dalam pembelajaran dan tidak hanya melakukan pembelajaran secara konvensional saja. Dalam pembelajaran yang lain yaitu matematika, Praveen & Leong (2013) dalam penelitiannya menyatakan bahwa perangkat lunak GeoGebra menjadi alat yang efektif dalam meningkatkan pembelajaran Matematika. Siswa memiliki efek positif dalam memungkinkan mereka untuk memahami konsep dengan lebih baik daripada hanya menjadi pembelajar pasif. Perangkat lunak ini juga memberikan kesempatan kepada guru dan siswa untuk bekerja melalui konsep bersama melalui eksplorasi dan visualisasi. Ini mendorong lingkungan interaksional gurusiswa yang lebih interaktif dimana setiap orang bekerja sebagai tim untuk membimbing dan membantu satu sama lain untuk mencapai tujuan yang diperlukan. Dalam pembelajaran Fisika, simulasi ini dapat membantu guru dalam meningkatkan pemahaman konseptual, keterampilan prosedural, berpikir kritis, bahkan mereduksi miskonsepsi peserta didik. Senada dengan hal tersebut Asbanu (2021) menyatakan bahwa software GeoGebra dapat dimanfaatkan untuk membuat visualisasi pola gelombang lissajous dalam pembelajaran Fisika. Penggunaan Geogebra sebagai media visual dalam pembelajaran Fisika sekolah menengah dapat dikatakan tidak sebanyak Phet Colorado yang juga merupakan perangkat simulasi dalam pembelajaran Fisika. Namun jika dimaksimalkan dalam penggunaannya, GeoGebra memiliki beberapa keunggulan yaitu pengoperasian yang relatif lebih mudah serta penyajian dan pemodelan grafik yang kompleks. Salah satu topik ajar pada mata pelajaran Fisika adalah gelombang berjalan. Pada pembelajaran gelombang berjalan, diperlukan media yang dapat membantu visualisasi beberapa variabel, bentuk gelombang, arah rambat, dan pengaruh antar variabel itu sendiri. Oleh karena itu, pada penelitian ini akan dirancang media belajar yang berupa simulasi gelombang berjalan untuk level sekolah menengah atas. Diharapkan pengembangan media ini dapat menjadi salah satu alternatif solusi guru dan peserta didik serta memperkaya media visual dalam pendidikan Fisika khususnya pada topik ajar gelombang berjalan.

### **Metode Penelitian**

Penelitian ini merupakan desain pemodelan grafik yang lebih menekankan pada proses pembuatan simulasi dan manfaat praktis visualisasi gelombang pada pendidikan terkhusus pengajaran di jenjang SMA. Gelombang berjalan merupakan rambatan energi yang dihasilkan dari proses osilasi. Secara matematis, gelombang berjalan memiliki persamaan:

$$
y = A \sin\left(kx \pm \omega t\right)
$$

Keterangan:

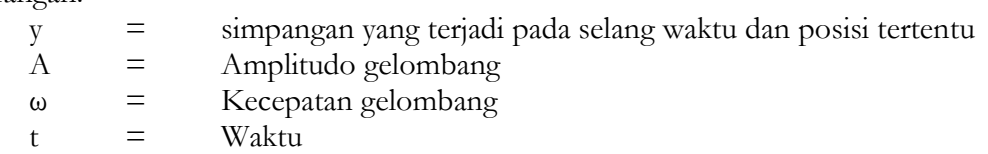

- $k =$ Bilangan gelombang
- $x = \text{Posisi dalam arah sumbu x}$

Tanda ± pada persamaan memiliki arti gelombang akan merambat ke kanan saat bernilai negatif (-) dan akan merambat ke kiri saat memiliki tanda positif (+)

Mengacu pada persamaan di atas, maka langkah – langkah kerja pembuatan simulasi gelombang berjalan dapat dijelaskan seperti berikut:

1. Dalam rangka membuat simulasi berdasarkan persamaan di atas, maka diperlukan system koordinat Cartesius (x,y). Saat menjalankan program Geogebra, biasanya sudah langsung disediakan tampilan koordinat Cartesius

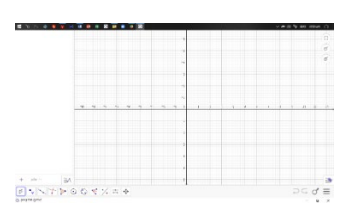

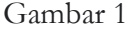

2. Berdasarkan persamaan gelombang berjalan di atas, maka perlu disediakan nilai untuk Amplitudo, kecepatan sudut, waktu, dan bilangan gelombang. Nilai yang digunakan pada penelitian ini yang akan dimasukkan pada variabel input adalah:

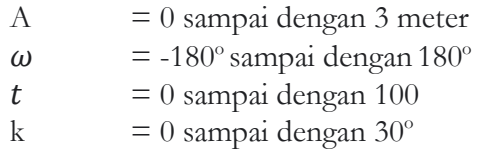

3. Nilai variabel yang telah ditulis pada nomor 2, perlu dimasukkan kedalam kolom input variabel menggunakan fungsi slider yang ada di menu toolbar. Slider amplitude dibuat dengan klik slider pada toolbar (Gambar 2) dilanjutkan dengan memilih sub menu slider dan kemudian pada bagian number dimasukkan nilai min 0 , max 3, dan increment 0.1 (Gambar 3) selanjutnya klik OK sehingga tampilan akan menjadi seperti pada Gambar 4.

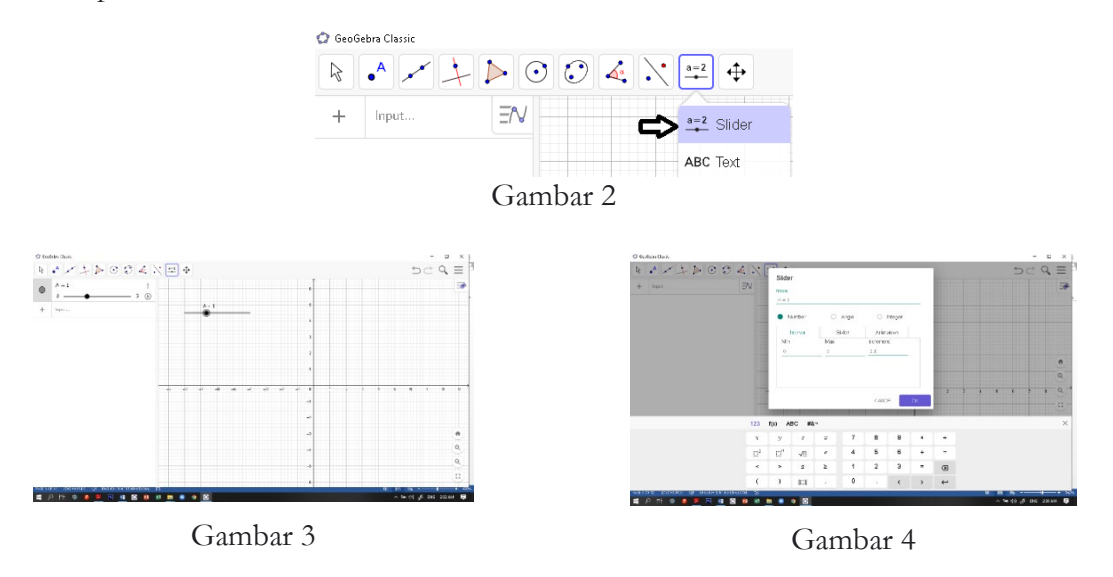

4. Proses memasukkan nilai kecepatan sudut  $(\omega)$  dilakukan dengan cara yang hampir sama. Klik icon slider pada toolbar dan pilih slider pada submenu (Gambar 2). Langkah

berikutnya adalah klik bagian angle dan masukkan nilai min -180°, max 180°, dengan increment 1° (Gambar 5) dan dilanjutkan klik OK sehingga tampilan akan menjadi seperti pada Gambar 6.

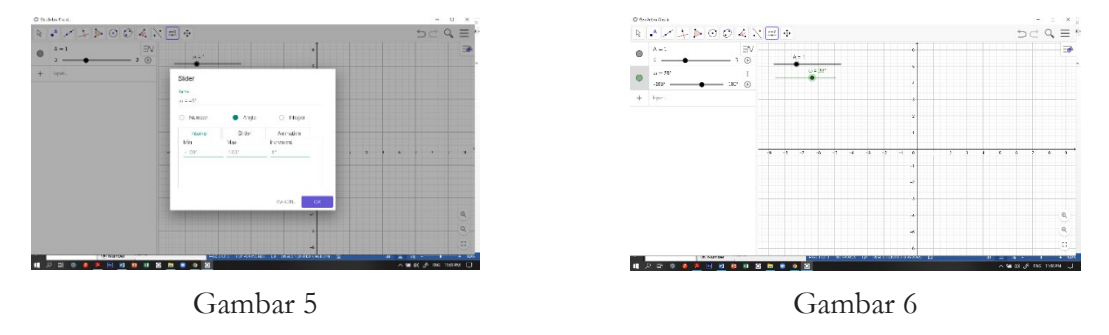

5. Setelah itu, langkah yang sama dengan pembuatan slider amplitudo digunakan untuk memasukkan nilai variabel t. Variabel t bukanlah besaran sudut oleh sebab itu dipilih Number dengan nilai min 0, max 100, dan increment 0.01 (gambar 7). Setelah diklik OK maka tampilan akan seperti pada Gambar 8.

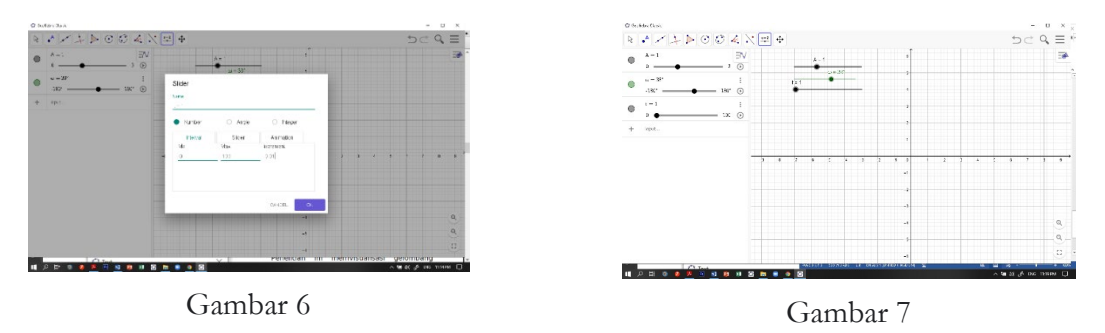

Karena nilai waktu selalu meningkat dan bersifat searah, maka harus diatur sehingga perubahannya tidak bolak balik. Cara mengaturnya adalah klik kanan slider waktu (Gambar 9) kemudian pada repeat pilih increasing (Gambar 10)

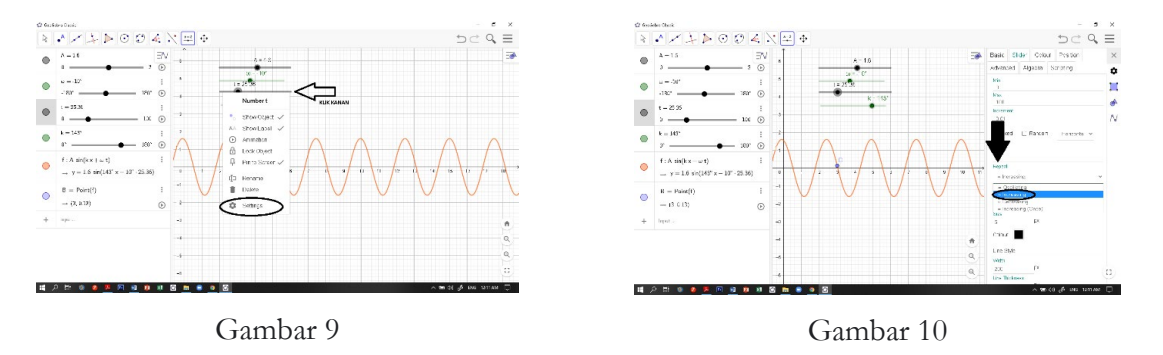

6. Slider terakhir dibuat untuk memasukkan nilai variabel k atau yang disebut bilangan gelombang. Proses memasukkan nilai k mirip dengan langkah pembuatan slider kecepatan sudut. Pilih slider kemudian klik bagian angle dan masukkan nilai min  $0^{\circ}$ , max 180°, dan increment 1° (Gambar 11) dilanjutkan klik OK sehingga tampilan akan menjadi seperti pada gambar 12.

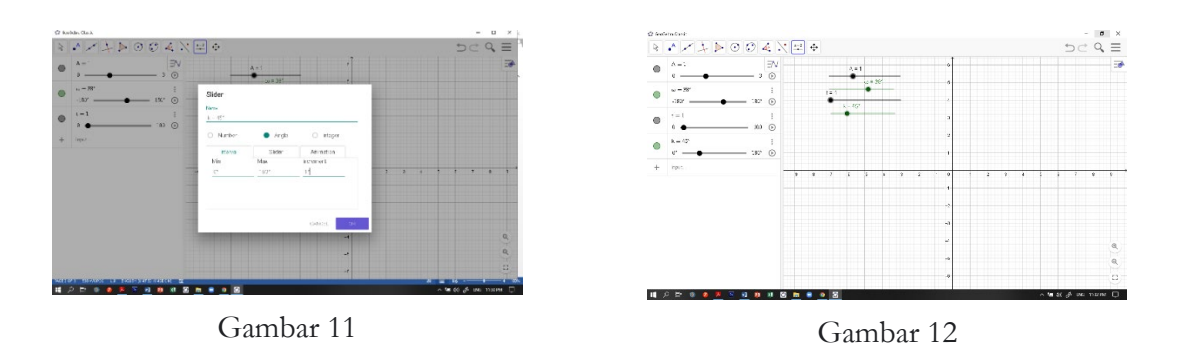

7. Langkah berikutnya adalah memasukkan persamaan gelombang  $y = A \sin (kx +$  $\omega t$ ) kedalam input variabel (Gambar 13)

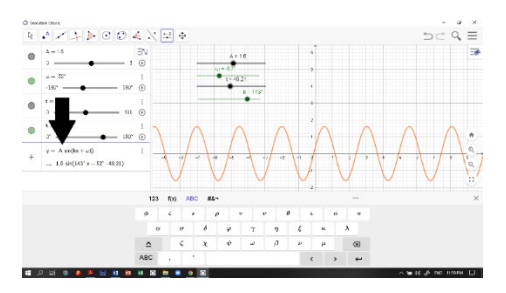

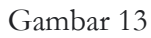

8. Untuk menampilkan gerakan partikel yang dilewati gelombang adalah dengan cara klik point pada toolbar kemudian klik point (Gambar 14). Selanjutnya klik kiri secara bebas tepat pada grafik yang sudah terbentuk (Gambar 15).

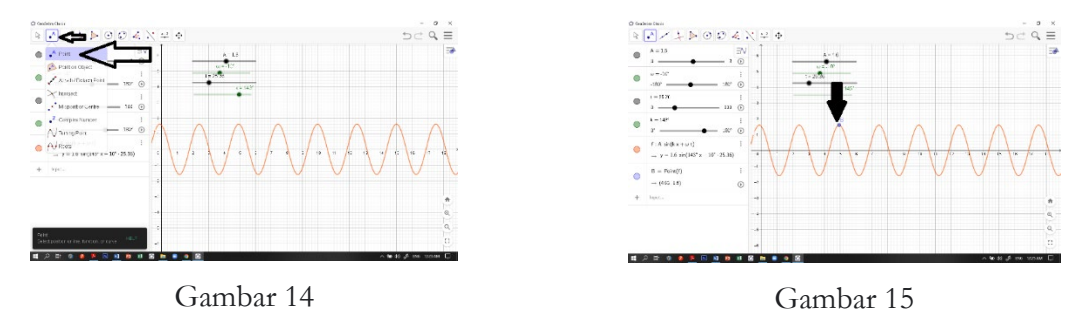

9. Panjang gelombang merupakan jarak dari puncak ke puncak gelombang sehingga dapat divisualisasikan dengan cara menentukan titik puncak terlebih dahulu. Menentukan titik puncak dapat dilakukan menggunakan cara klik point pada toolbar lalu pilih turning point (Gambar 16) kemudian klik kiri tepat pada grafik sehingga akan muncul titik – titik puncak pada grafik. Setelah muncul titik – titik puncak, lanjutkan dengan klik bagian line di toolbar dan lanjutkan dengan klik segment dan pilih dua titik puncak yang berurutan. Setelah terbentuk garis dua puncak yang berurutan, ubah simbol garis dengan symbol λ. Titik – titik puncak dapat dihilangkan dari tampilan dengan cara klik bulatan warna yang ada di kolom fungsi (Gambar 19).

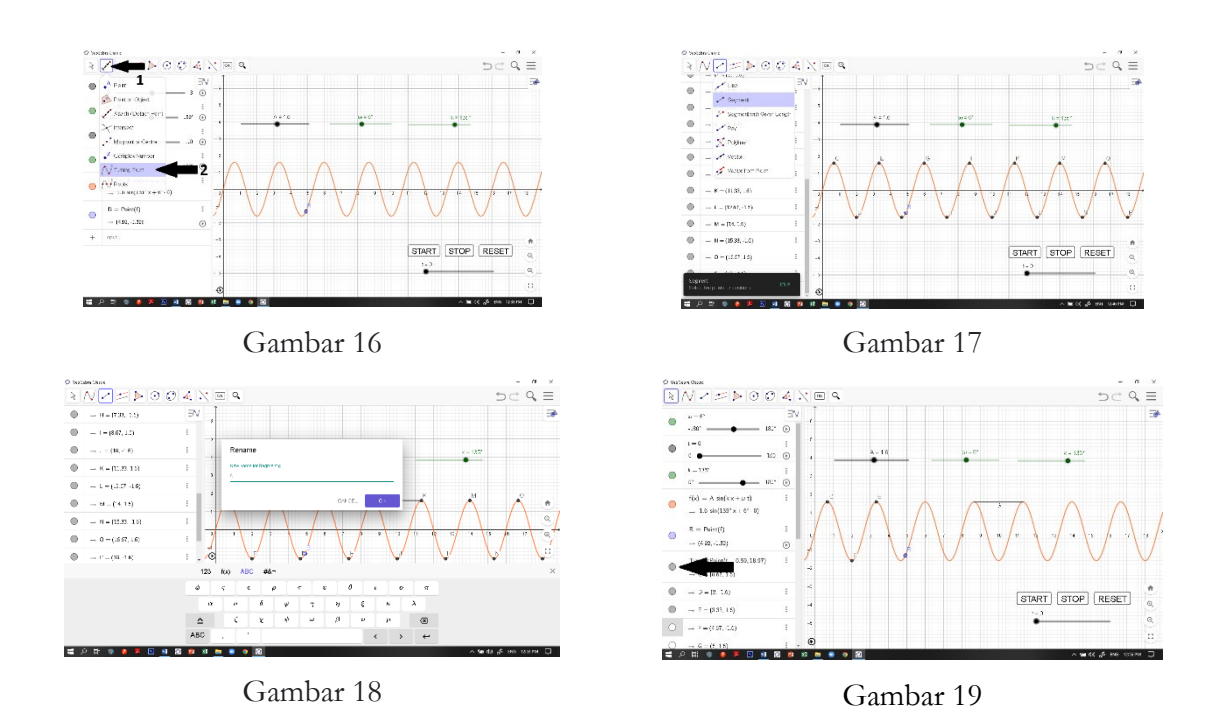

10. Simulasi ini dapat diatur menggunakan beberapa tombol buatan. Tombol yang akan dibuat adalah tombol START, STOP, dan RESET. Tombol Start dapat dibuat melalui klik kiri toolbar OK kemudian pilih button (Gambar 20). Setelah itu isi caption dengan nama Start kemudian pada kolom GeoGebra Script masukkan fungsi StartAnimation(t) (Gambar 21). Arti dari fungsi tersebut adalah menjalankan fungsi waktu t dengan tombol start. Setelah itu tampilan akan menjadi seperti pada Gambar 22. Jika nama tombol belum diganti, maka dapat dilakukan dengan klik kanan tombol dan pilih rename (Gambar 23)

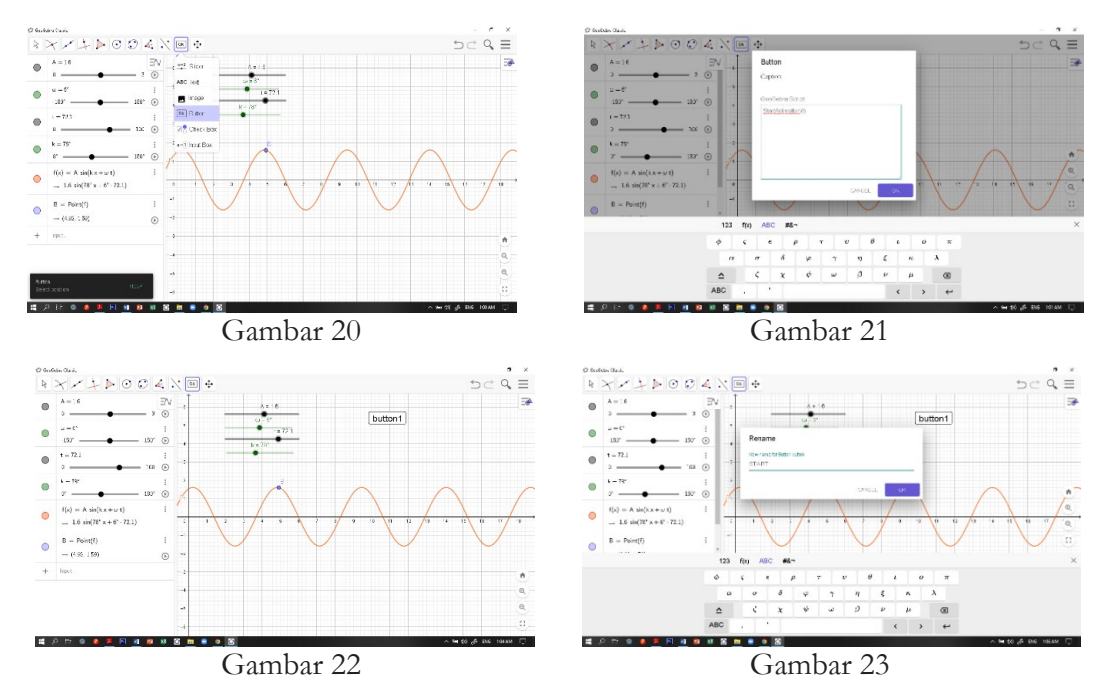

*Dwi Apriyanto Nugroho (Pembuatan Simulasi Gelombang Berjalan......)*

Tombol RESET merupakan tombol untuk memulai ulang pergerakan dari  $t = 0$ sehingga dalam pembuatan tombolnya sama dengan langkah di atas namun berbeda dalam pemberian fungsi. Tombol RESET dapat dibuat dengan klik kiri toolbar OK kemudian pilih button (Gambar 20). Setelah itu pada menu caption ketik RESET dan pada bagian GeoGebra Script ketikkan fungsi StartAnimation[false], klik enter, kemudian ketikkan t=0.(Gambar 24). Tombol STOP akan difungsikan untuk menghentikan gerakan di waktu sembarang. Pembuatan tombol STOP juga diawali dari menu toolbar OK, pilih button, isi caption dengan nama STOP kemudian pada kolom GeoGebra Script ketikkan fungsi StartAnimation[false] (Gambar 25). Letak tombol dapat dipindah dan diatur sesuai selera dan untuk memindahkan letak tombol lakukan klik kanan dan hapus centrang pada fungsi unlock. Setelah itu geser letak tombol sesuai selera.

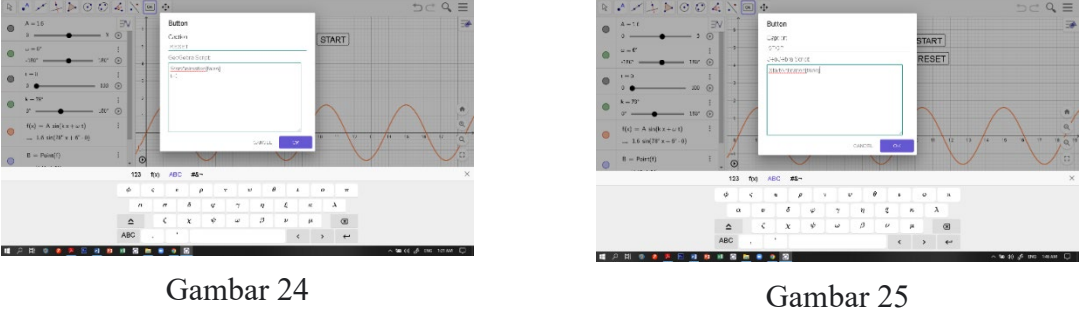

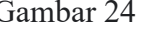

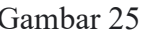

11. Penjelasan masing-masing slider atau pembuatan identitas simulasi dapat dilakukan dengan memilih fungsi text pada toolbar kemudian dilanjutkan klik kiri pada fungsi text yang memiliki lambang ABC (Gambar 26) kemudian isikan teks yang akan digunakan untuk menjelaskan masing – masing variabel (Gambar 27)

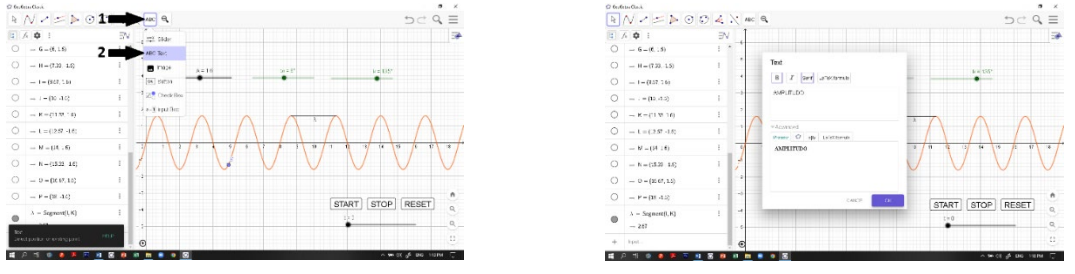

# Gambar 26 Gambar 27

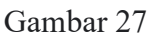

Lakukan langkah yang sama untuk menuliskan identitas dan variabel–variabel lain. Langkah lain untuk keperluan estetis dapat dilakukan dengan cara klik kanan objek yang akan diubah kemudian pilih setting. Simulasi gelombang berjalan dapat dilihat pada Gambar 28.

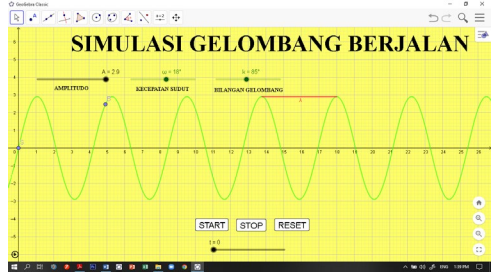

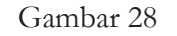

*Dwi Apriyanto Nugroho (Pembuatan Simulasi Gelombang Berjalan......)*

# **HASIL DAN PEMBAHASAN**

Simulasi yang dibuat merupakan visualisasi dari gerakan gelombang berdasarkan persamaan umum gelombang berjalan. Simulasi ini dapat digunakan pada pembelajaran Fisika SMA. Beberapa hal yang dapat ditekankan melalui simulasi ini adalah pengertian Amplitudo, pengaruh kecepatan sudut tehadap arah gerak dan laju rambat gelombang, pengaruh bilangan gelombang terhadap panjang gelombang dan laju rambat gelombang, pengaruh rambatan gelombang terhadap pergerakan partikel, dan formulasi persamaan laju rambat gelombang berjalan.

### Pengertian Amplitudo

Dalam rangka menggiring peserta didik untuk berpendapat mengenai pengertian amplitudo, pengajar dapat menggeser slider amplitudo namun sebelumnya, perlu diinformasikan terlebih dahulu acuan simpangan yang digunakan. Acuan simpangan yang digunakan dinamakan titik setimbang yang merupakan posisi saat simpangan gelombang adalah nol.

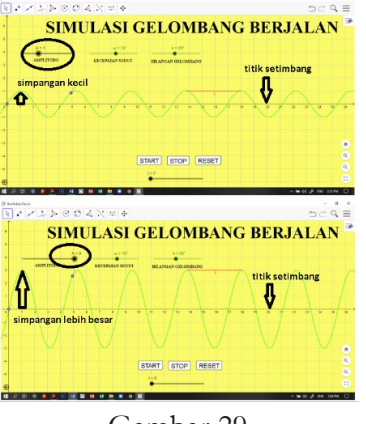

Gambar 29

Berdasarkan perbandingan yang diperlihatkan pada simulasi (Gambar 29), maka dapat disimpulkan bahwa amplitudo merupakan nilai simpangan terbesar pada gelombang diukur dari titik setimbang serta jika amplitudo diperbesar maka simpangan maksimum juga akan membesar juga.

2. Pengaruh kecepatan sudut terhadap arah gerak

Gelombang memiliki arah getar dan arah rambat. Secara matematis, arah rambat gelombang ditunjukkan melalui tanda positif atau negatif dari kecepatan sudut. Sebelum menyimpulkan pengaruh kecepatan sudut terhadap arah gerak, maka slider perlu digeser ke arah positif dan negatif. Kesimpulan dapat diambil setelah proses pengamatan.

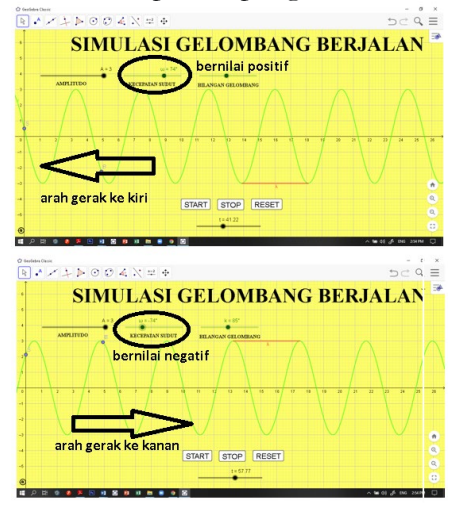

Gambar 30

*Dwi Apriyanto Nugroho (Pembuatan Simulasi Gelombang Berjalan......)*

Berdasarkan simulasi yang telah dibuat, akan diperoleh tampilan seperti pada Gambar 30 dimana saat kecepatan sudut bernilai positif maka gelombang akan merambat ke kiri. Begitu juga sebaliknya ketika kecepatan sudut bernilai negatif, maka gelombang akan merambat ke kanan.

3. Pengaruh nilai kecepatan sudut terhadap laju rambat gelombang

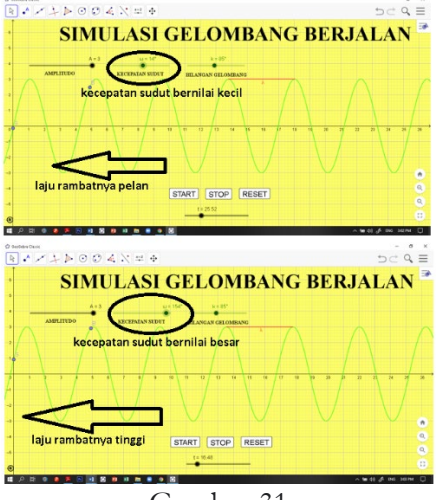

Gambar 31

Kecepatan sudut dapat didefinisikan sebagai besarnya sudut yang ditempuh tiap satuan waktu. Secara matematis dirumuskan  $\omega = 2\pi f$  dimana f merupakan frekuensi (Hz) dan  $2\pi$  merupakan sudut tempuh satu siklus dan dinyatakan dalam satuan radian. Untuk mengamati pengaruh nilai kecepatan sudut terhadap laju rambat gelombang, maka variabel k atau yang disebut bilangan gelombang harus dibuat tetap (variabel kontrol). Kemudian melalui perbandingan dua nilai kecepatan sudut, akan diperoleh tampilan dimana gelombang akan bergerak semakin cepat saat nilai kecepatan sudut diperbesar begitu juga sebaliknya.

4. Pengaruh bilangan gelombang terhadap panjang gelombang

Bilangan gelombang merupakan perbandingan antara sudut fase yang ditempuh terhadap jarak yang yang ditempuh gelombang. Secara matematis, nilai bilangan gelombang dinyatakan dengan persamaan  $k = \frac{2\pi}{\lambda}$ dimana  $2\pi$  merupakan fase satu siklus dan  $\lambda$  adalah panjang gelombang atau jarak tempuh gelombang selama satu siklus.

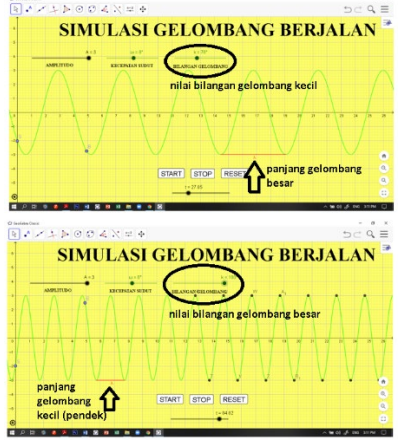

Gambar 32

Untuk melihat pengaruh bilangan gelombang terhadap panjang gelombang, maka slider bilangan gelombang perlu digeser dan dibandingkan. Tampilan hasil dari simulasi menunjukkan

bahwa semakin besar nilai bilangan gelombang maka panjang gelombang akan semakin mengecil. Sebaliknya, semakin kecil nilai bilangan gelombang, panjang gelombang juga akan meningkat. Tampilan hasil terlihat seperti pada Gambar 32 dimana garis merah menyatakan panjang dari panjang gelombang (λ) yang panjangnya akan semakin besar saat nilai slider k diperkecil.

5. Pengaruh bilangan gelombang terhadap laju rambat gelombang

Pengamatan untuk melihat pengaruh besarnya bilangan gelombang terhadap laju rambat harus diawali dengan menetapkan variabel kontrol terlebih dahulu. Variabel kontrol untuk pengamatan ini adalah kecepatan sudut dimana nilainya harus dibuat konstan sebelum merubah nilai dari bilangan gelombang dan mengamati laju rambat gelombang.

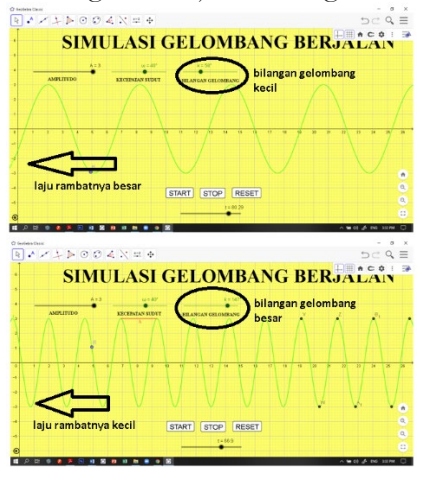

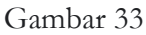

Pada Gambar 33 diperlihatkan bahwa saat bilangan gelombang dipekecil maka laju perambatan gelombang terlihat lebih cepat dibanding saat nilai bilangan gelombang besar.

6. Pergerakan partikel yang dilalui gelombang berjalan

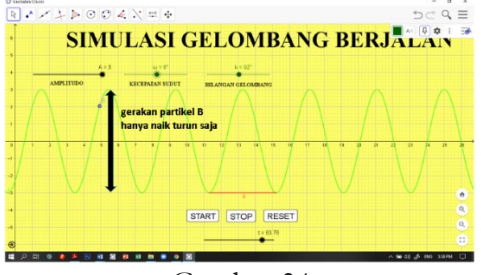

### Gambar 34

Pertanyaan yang relevan untuk menjelaskan kegiatan yang dilakukan pada tahap ini adalah "Apakah gelombang merambatkan partikel dalam proses perambatannya?"

Untuk menjawab pertanyaan tersebut, maka pengamatan harus ditujukan pada titik B. Saat gelombang merambat, titik B hanya bergerak naik turun mengikuti alunan energi gelombang yang merambat (Gambar 34). Titik B tidak mengalami pergeseran ke kanan atau ke kiri sehingga dapat disimpulkan titik B tidak mengalami perubahan posisi.

7. Bagaimana formulasi laju rambat gelombang berjalan?

Rumus laju rambat gelombang berjalan juga dapat diterangkan melalui simulasi ini. Mengacu pada kegiatan pengamatan nomor 3 dan 5, diperoleh dua kesimpulan yaitu:

a. Semakin besar nilai kecepatan sudut maka semakin cepat laju perambatan gelombang. Dilihat dari kesebandingan, kesimpulan ini memiliki arti bahwa laju rambat gelombang

berbanding lurus terhadap kecepatan sudutnya dan secara notasi dapat dituliskan  $v \sim \omega$ dimana  $\nu$  menyatakan laju rambat gelombang dan  $\omega$  adalah kecepatan sudutnya.

b. Semakin besar nilai bilangan gelombang maka semakin kecil laju perambatan gelombang. Perbandingan dari dua besaran ini adalah berbalik nilai laju rambat akan meningkat saat nilai bilangan gelombang kecil. Secara matematis dituliskan  $v \sim \frac{1}{k}$  dengan keterangan  $v$ adalah laju rambat gelombang dan  $k$  adalah bilangan gelombang.

Berdasarkan kedua kesimpulan di atas, maka laju rambat gelombang dapat dinyatakan dengan persamaan  $v = \frac{\omega}{k}$ . Persamaan laju rambat ini dapat diubah bentuknya dengan memasukkan persamaan  $\omega = 2\pi f$  dan  $k = \frac{2\pi}{\lambda}$  sehingga akan menghasilkan persamaan  $v = \lambda$ .  $f$  dimana  $\lambda$ merupakan besaran panjang gelombang dan  $f$  adalah frekuensi gelombang

## **SIMPULAN DAN SARAN**

Kesimpulan yang diperoleh pada penelitian ini adalah Geogebra dapat digunakan untuk pembuatan simulasi gelombang berjalan yang dapat dimanfaatkan dalam pembelajaran Fisika SMA. Simulasi yang dibuat dapat diadopsi secara mudah dengan langkah – langkah yang telah dijelaskan. Visualisasi pola gelombang ini masih memiliki kelemahan dimana tampilan grafik masih sebatas grafik simpangan dan pengamatan laju rambat masih sebatas pengamatan empiris dan belum dinyatakan dalam angka. Oleh sebab itu, diperlukan pengembangan lanjutan untuk tampilan yang lebih kompleks misalnya grafik ketepatan nilai, kecepatan, dan percepatan getar. Selain itu, diperlukan penelitian lebih lanjut tentang keefektifan media simulasi ini dalam pembelajaran Fisika. **DAFTAR PUSTAKA**

- Asbanu, D. E. S. I. (2021). Pemanfaatan Geogebra Untuk Visualisasi Gelombang Lissajous. *Jurnal Pendidikan Fisika Tadulako Online*, *9*(3), 49–55.
- Azizah, A. N., Kusmayadi, T. A., & Fitriana, L. (2021). The Effectiveness of Software GeoGebra to Improve Visual Representation Ability. *IOP Conference Series: Earth and Environmental Science*, *1808*(1), 1–6. https://doi.org/10.1088/1742-6596/1808/1/012059
- Ceha, R., Prasetyaningsih, E., Bachtiar, I., & Nana S., A. (2016). Ethos (Jurnal Penelitian dan Pengabdian M asyarakat): 131-138. *Jurnal Penelitian Dan Pengabdian Masyarakat*, *4*(1), 131–138.
- Halim, A., Hamid, A., Zainuddin, Nurulwati, Herman, & Irwandi. (2021). Application of GeoGebra media in teaching the concept of particle kinematics in 1D and 2D. *AIP Conference Proceedings*, *2331*(July). https://doi.org/10.1063/5.0041624
- Handhika, J., & Sasono, M. (2021). Penggunaan perangkat lunak geogebra untuk meningkatkan pemahaman konsep vektor dan kinematika dalam kursus Fisika online. *Jurnal Pendidikan Fisika Dan Keilmuan (JPFK)*, *7*(1), 1–12.
- Praveen, S., & Leong, K. E. (2013). Effectiveness of Using Geogebra on Students ' Understanding in Learning Circles. *The Malaysian Online Journal of Educational Technology*, *1*(4), 1–11.
- Solvang, L., & Haglund, J. (2018). GeoGebra In Physics Education. *EDULEARN18*.